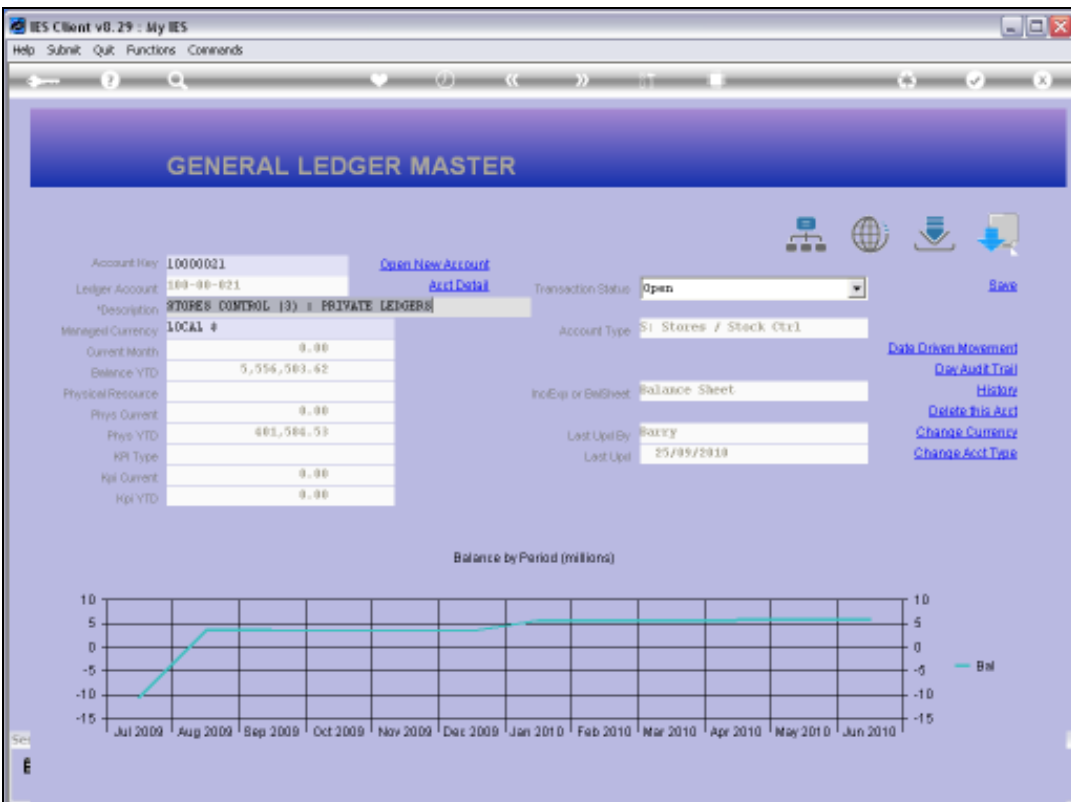

Slide notes: All Ledger and Sub Ledger Accounts offer a standard Transaction Drill function.

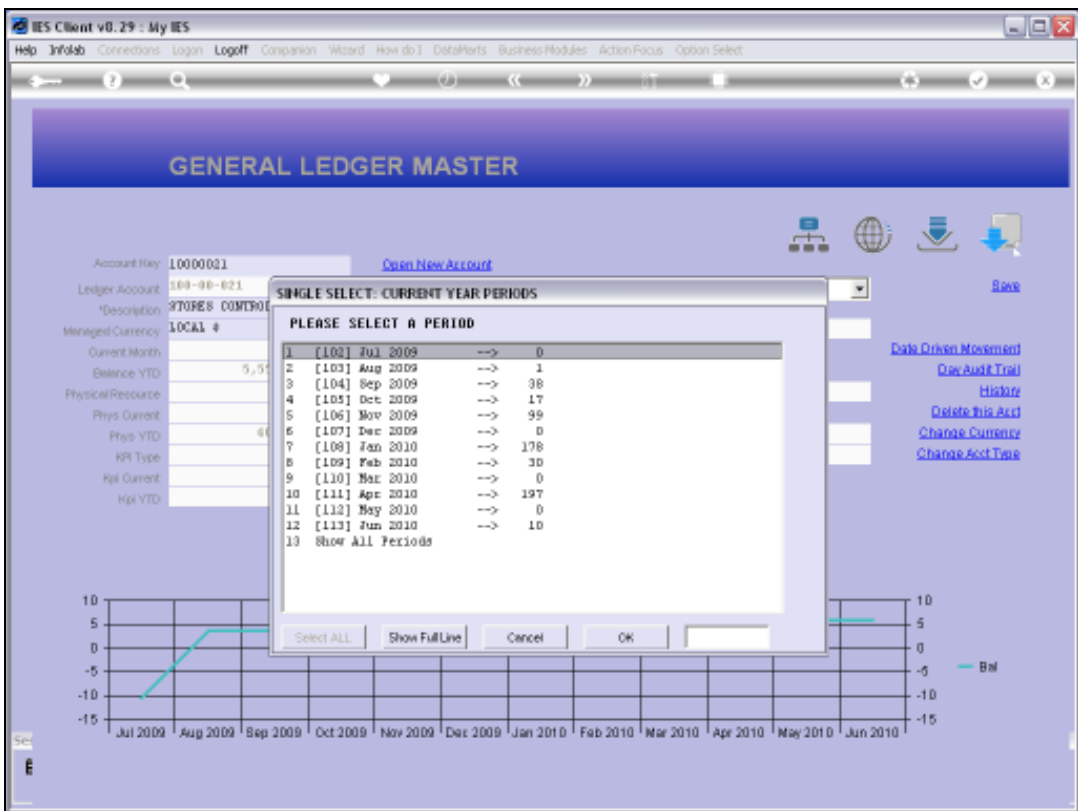

Slide notes: The 1st response is always the Current Year Periods, with an indication of the number of Transactions that are present for each Period. We can select any listed Period, or we can choose 'All Periods' if we are tracing a Period that is not in the current Financial Year.

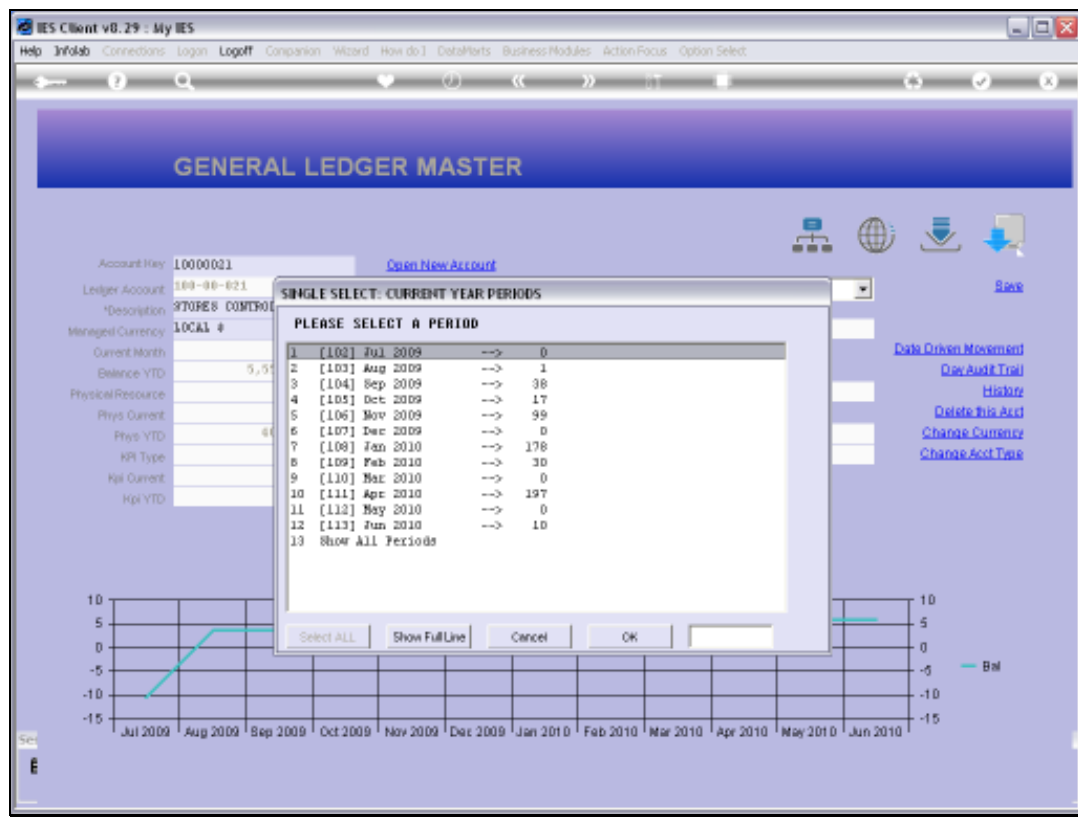

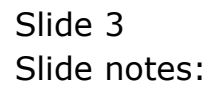

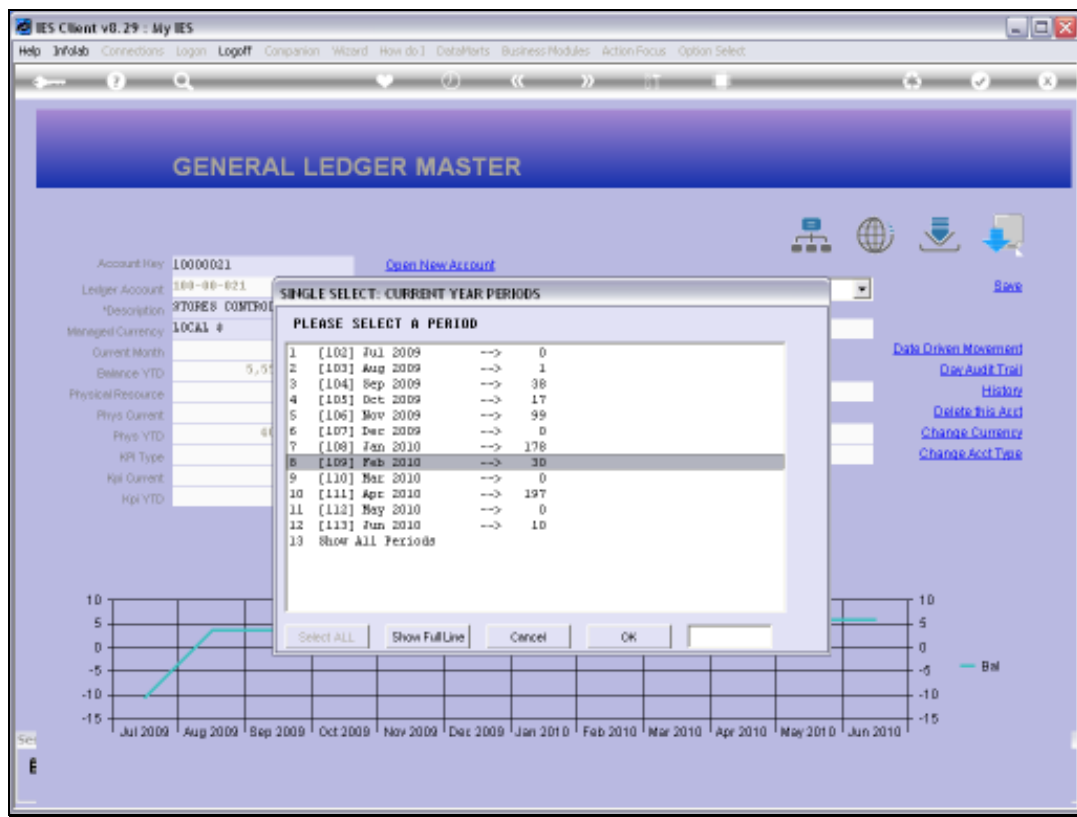

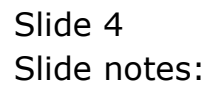

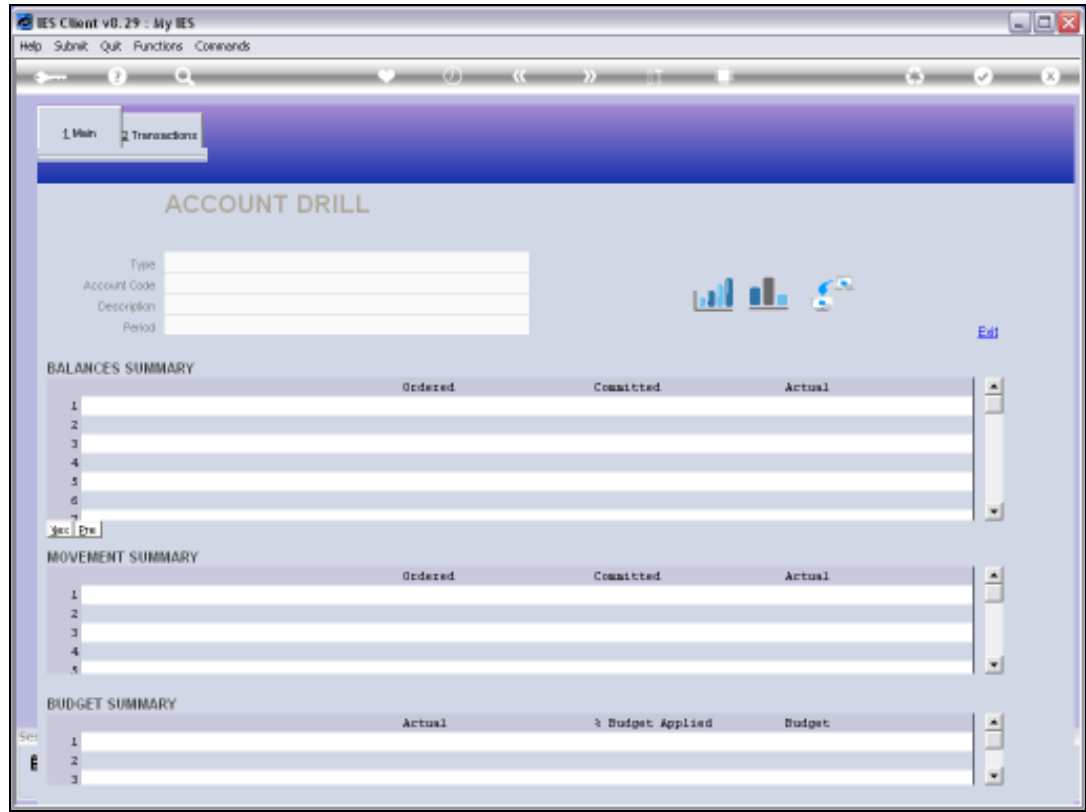

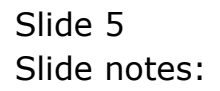

Slide notes: When we select a Period, then a View is opened with Period Values, inclusive of Brought Forward, Movement and Carried Forward Totals for Financials and Physicals, plus a Movement Summary and a Budget Summary.

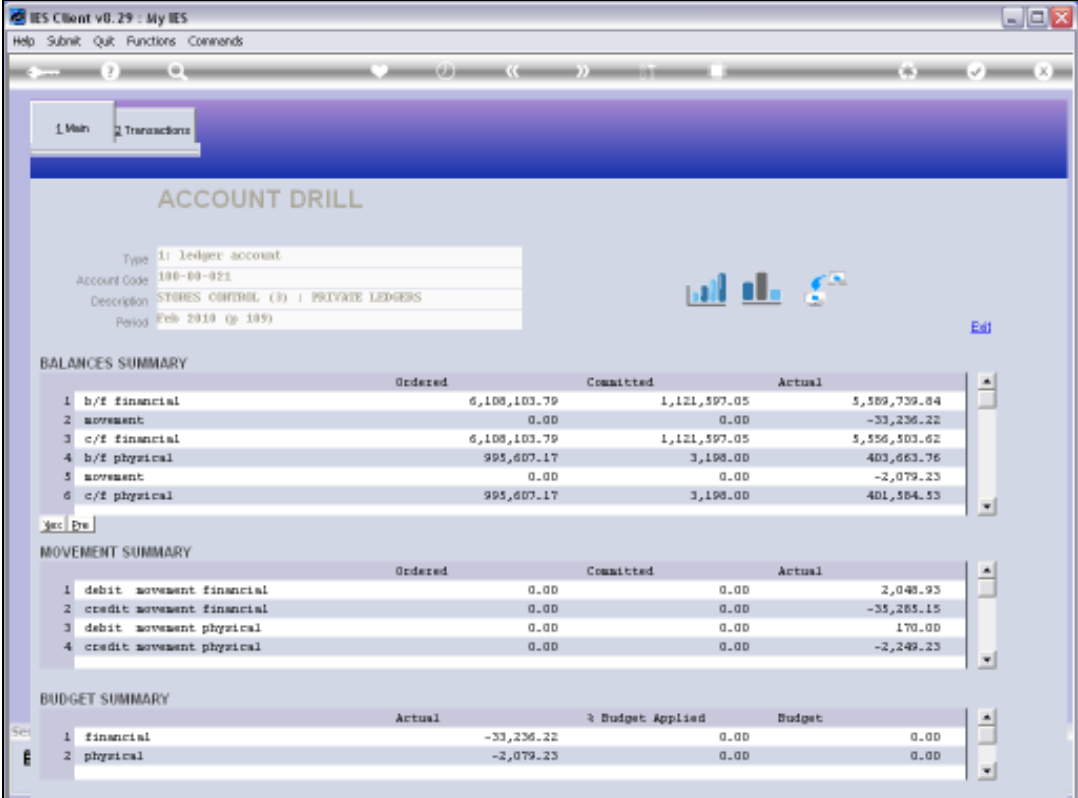

Slide 7 Slide notes:

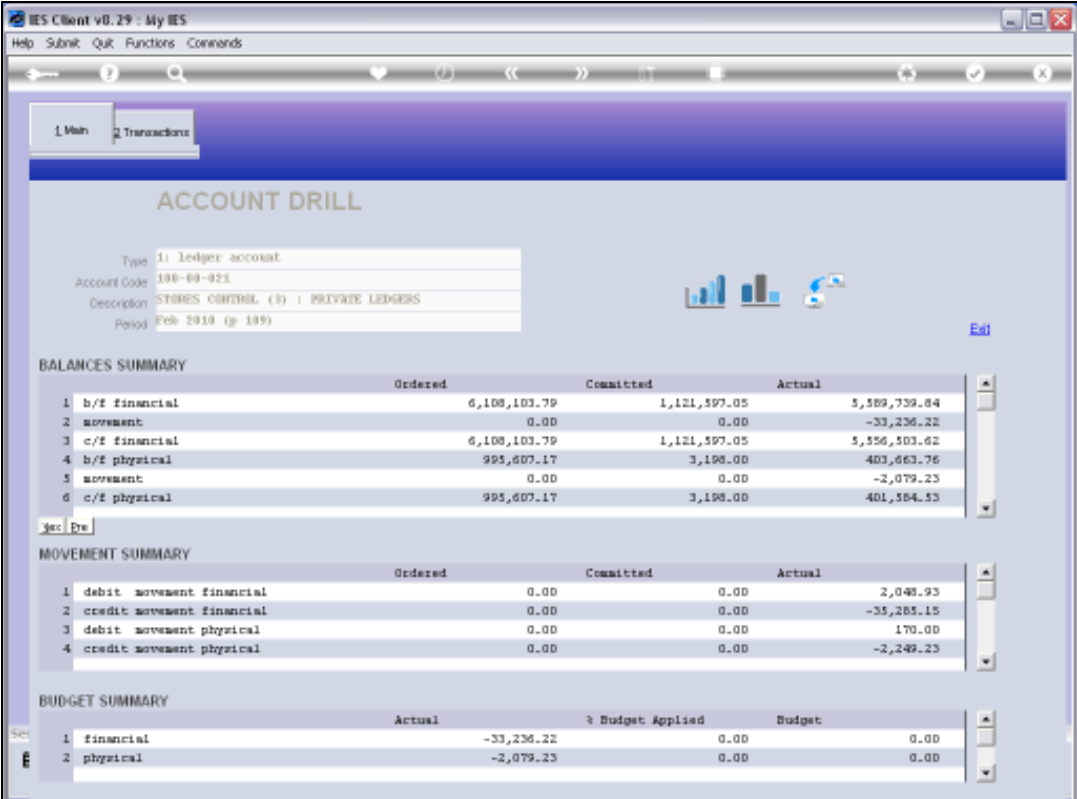

Slide 8 Slide notes:

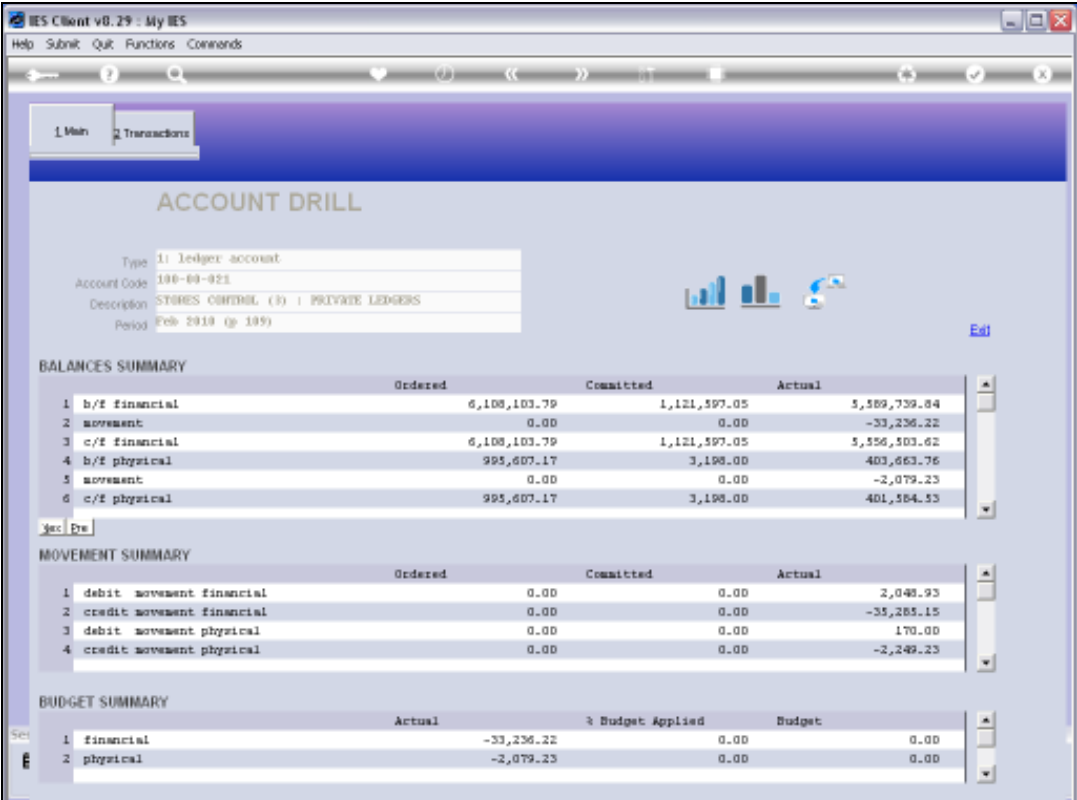

Slide 9 Slide notes:

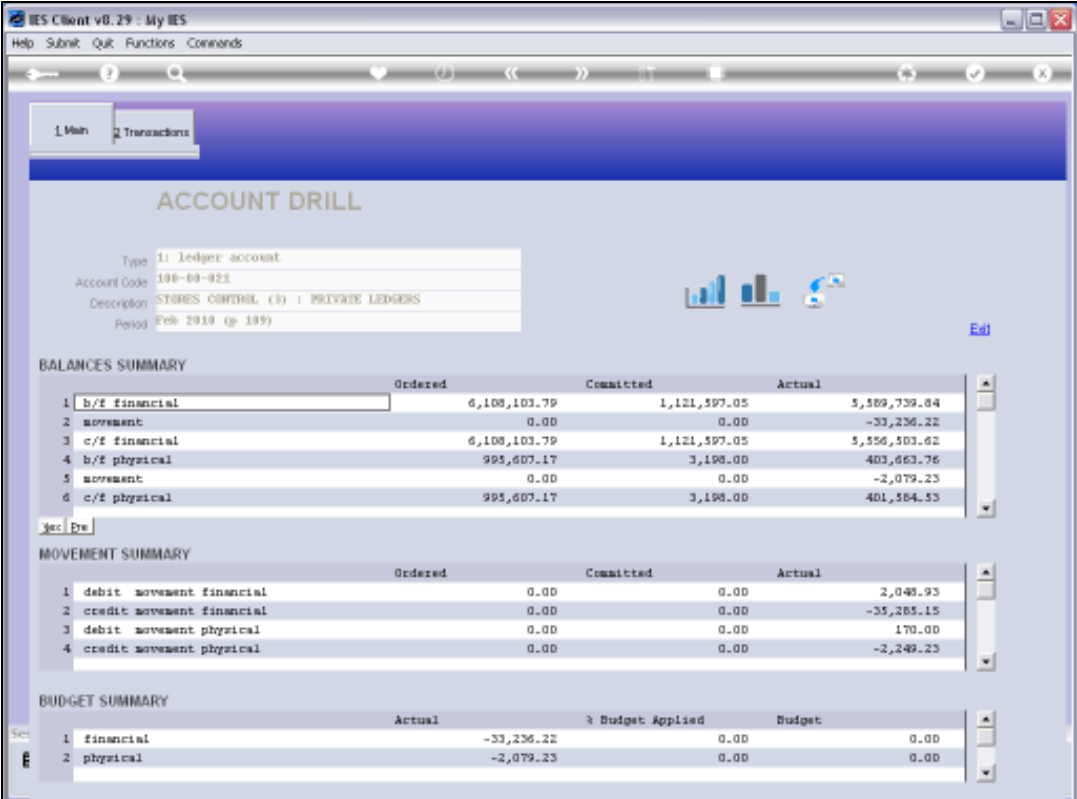

Slide 10 Slide notes:

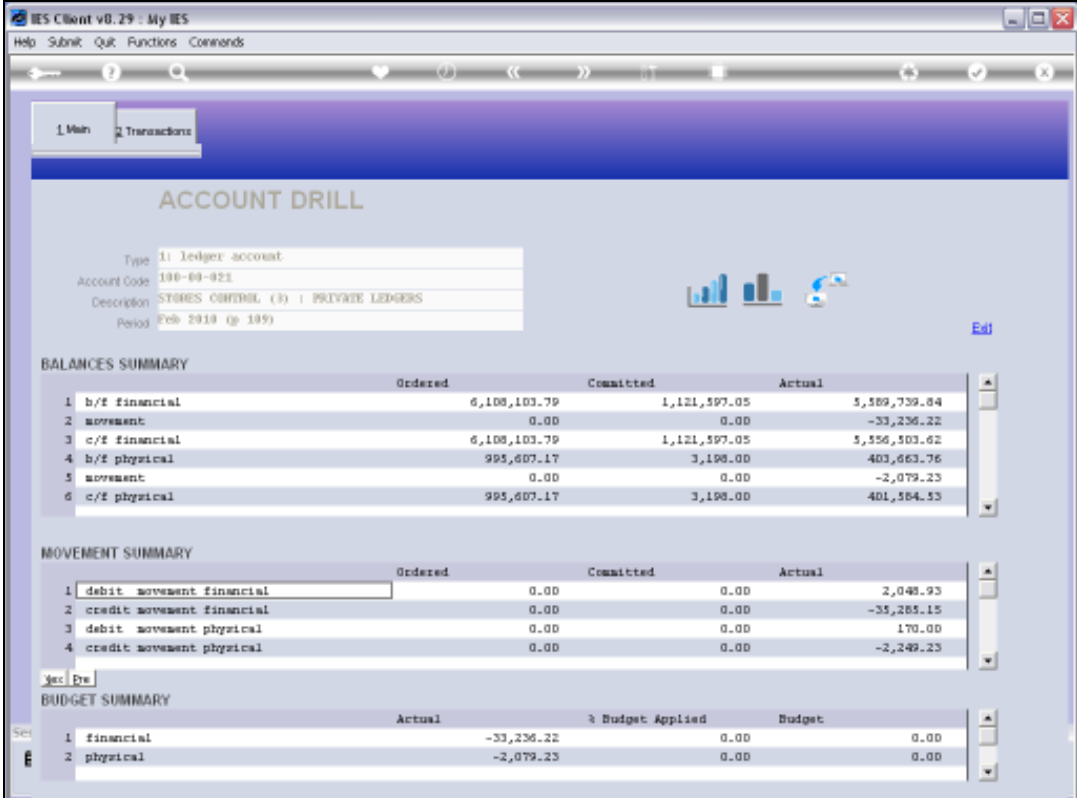

Slide 11 Slide notes:

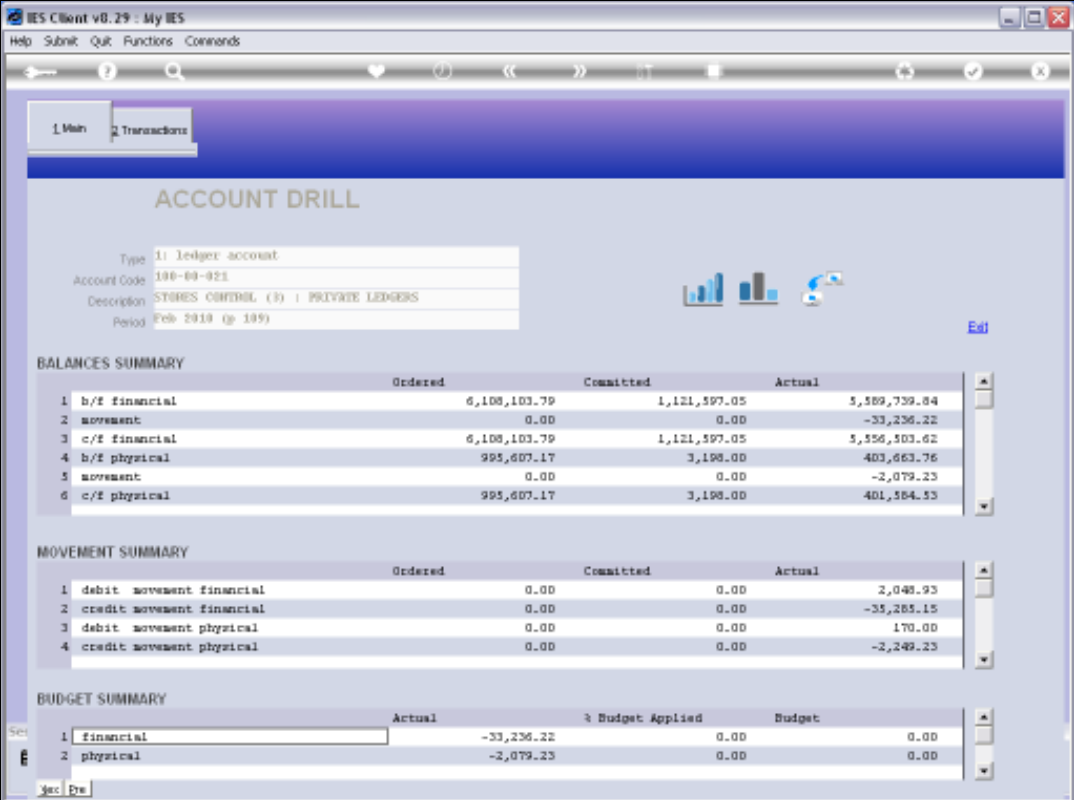

Slide notes: We have instant Chart Views for Financial and Physical movement for the Year.

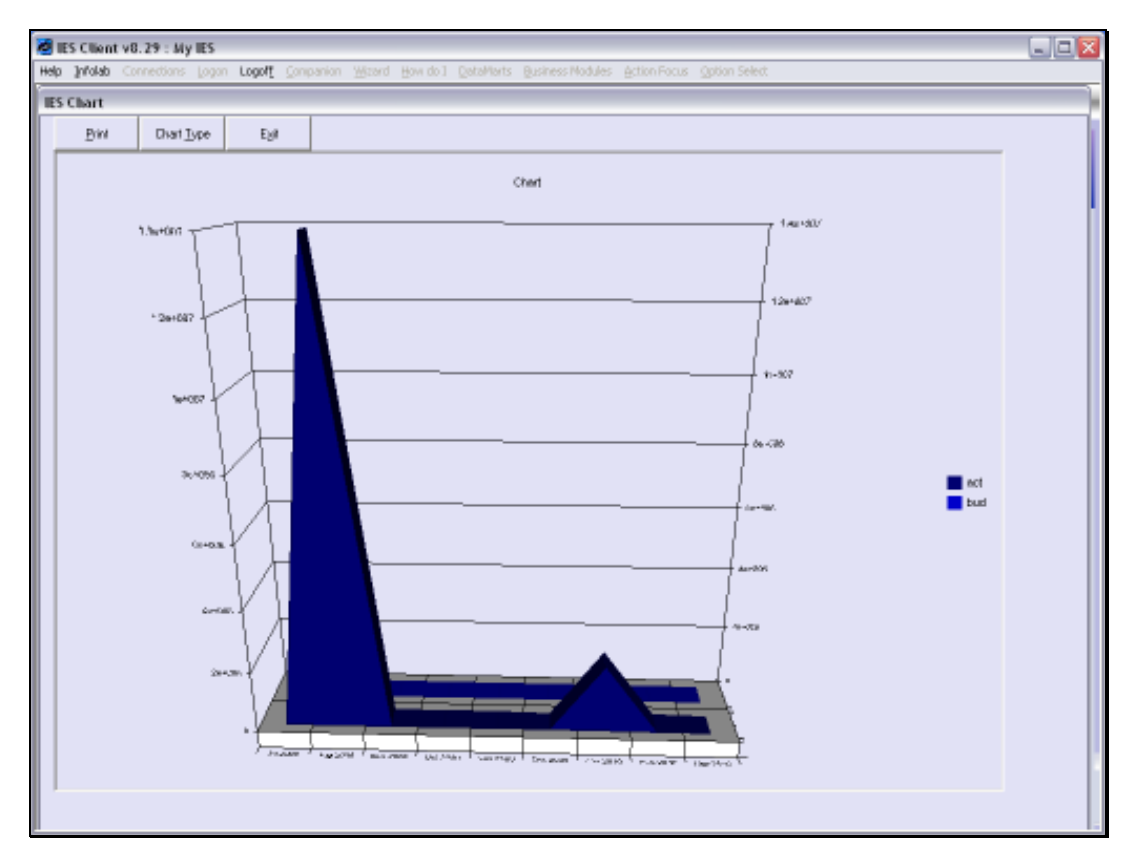

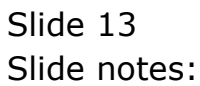

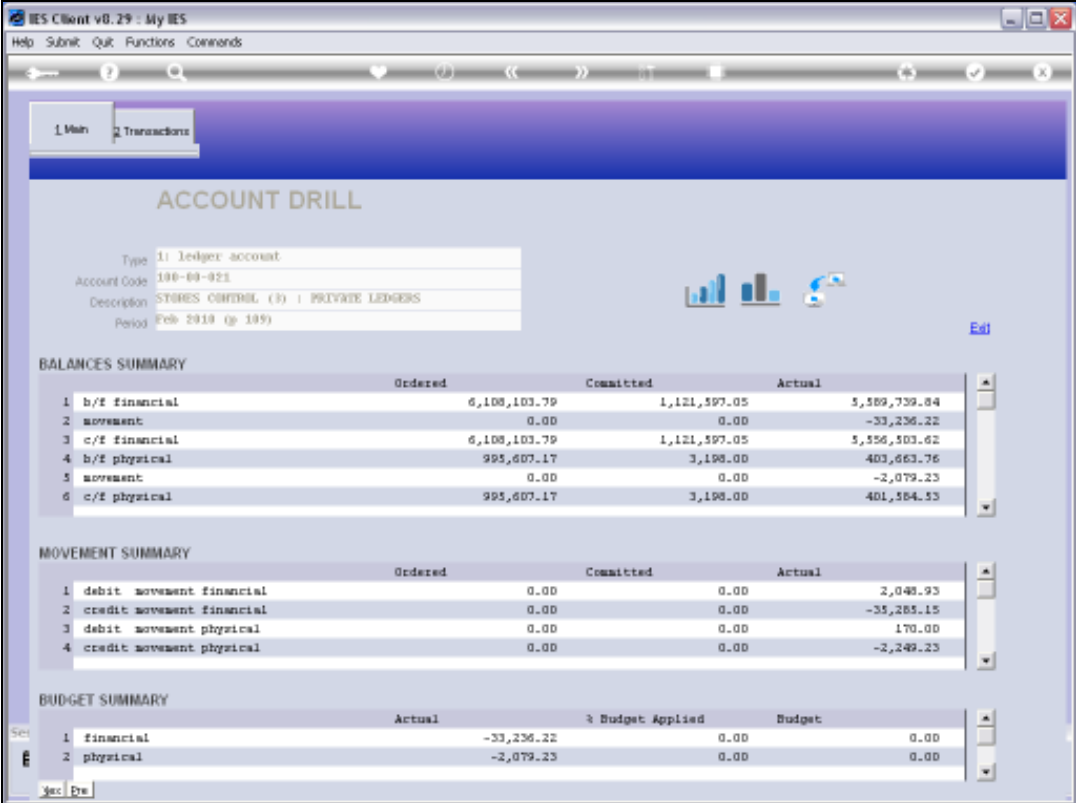

Slide notes: And we have an export function that offers various Audit Trail and Spreadsheet options.

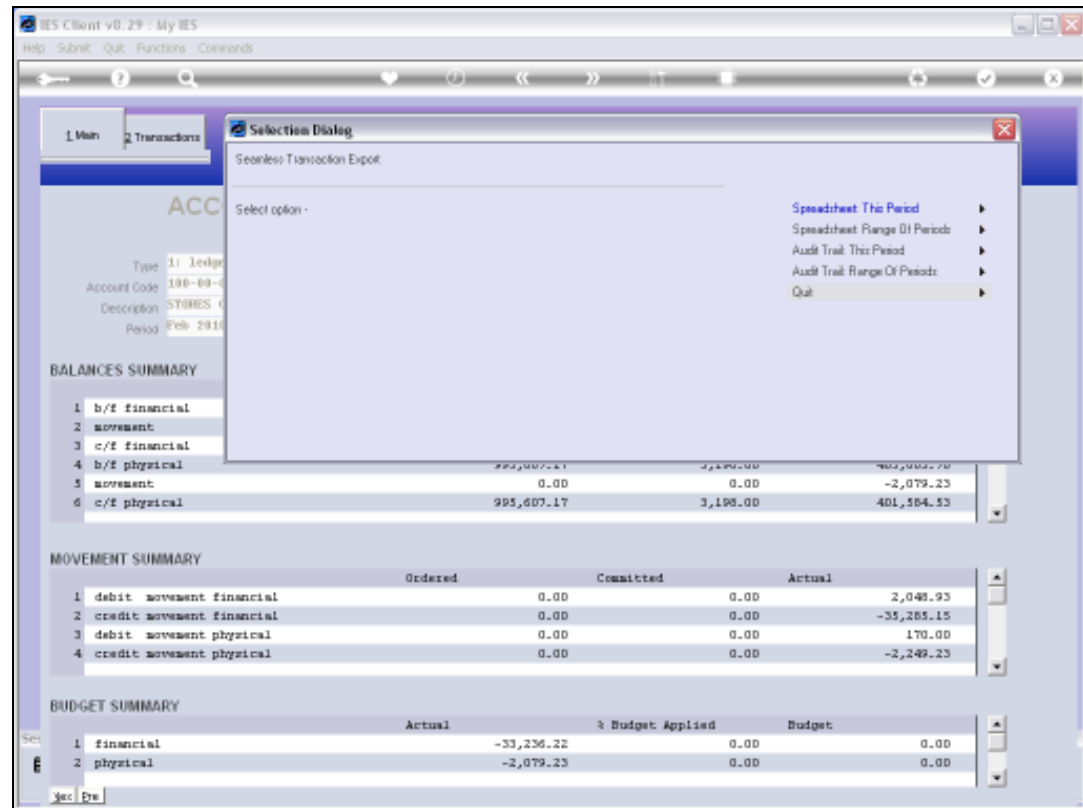

Slide notes: Audit Trails are available for the Current Period that we have drilled, or for any Period Range of our choice that we may choose.

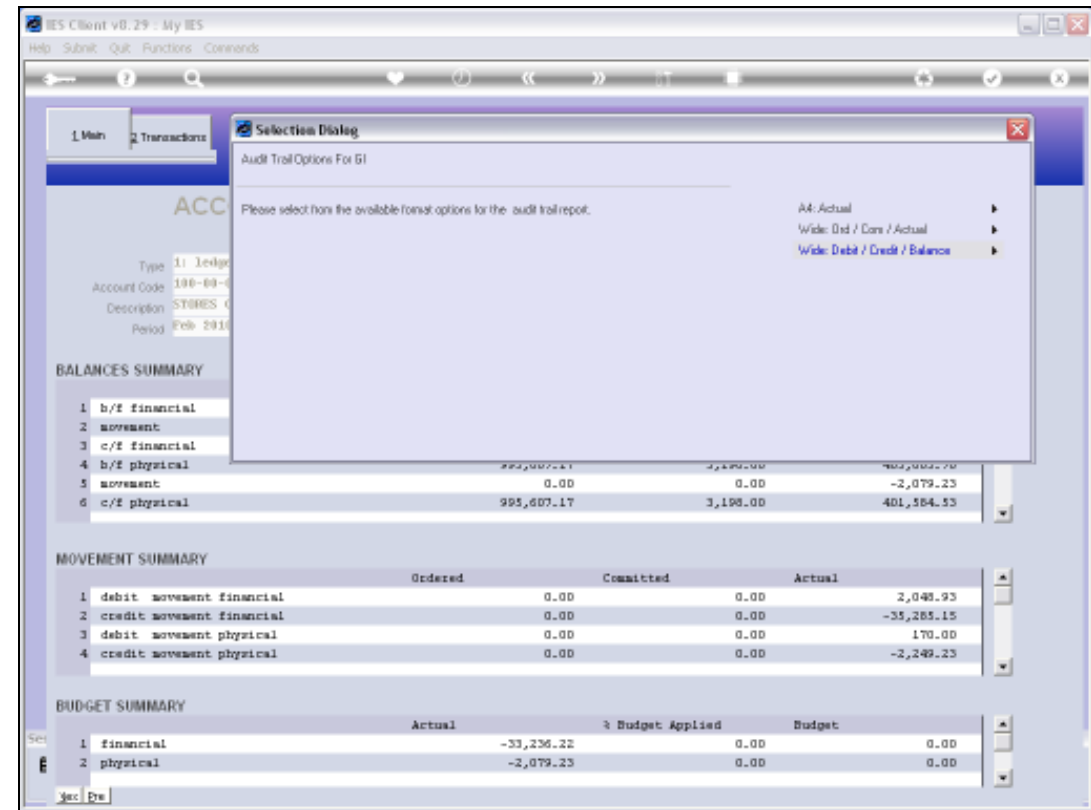

Slide notes: There are also different formats for the Audit Trail to choose from.

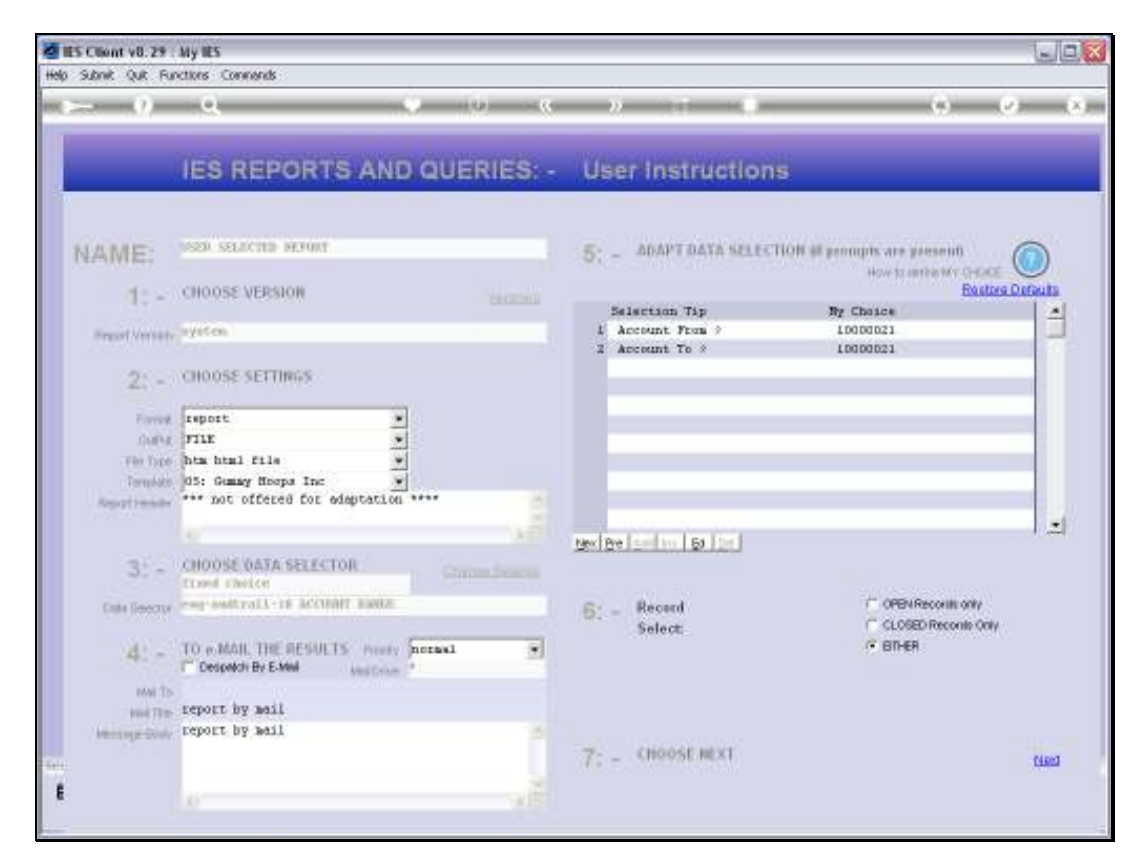

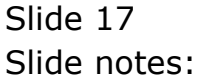

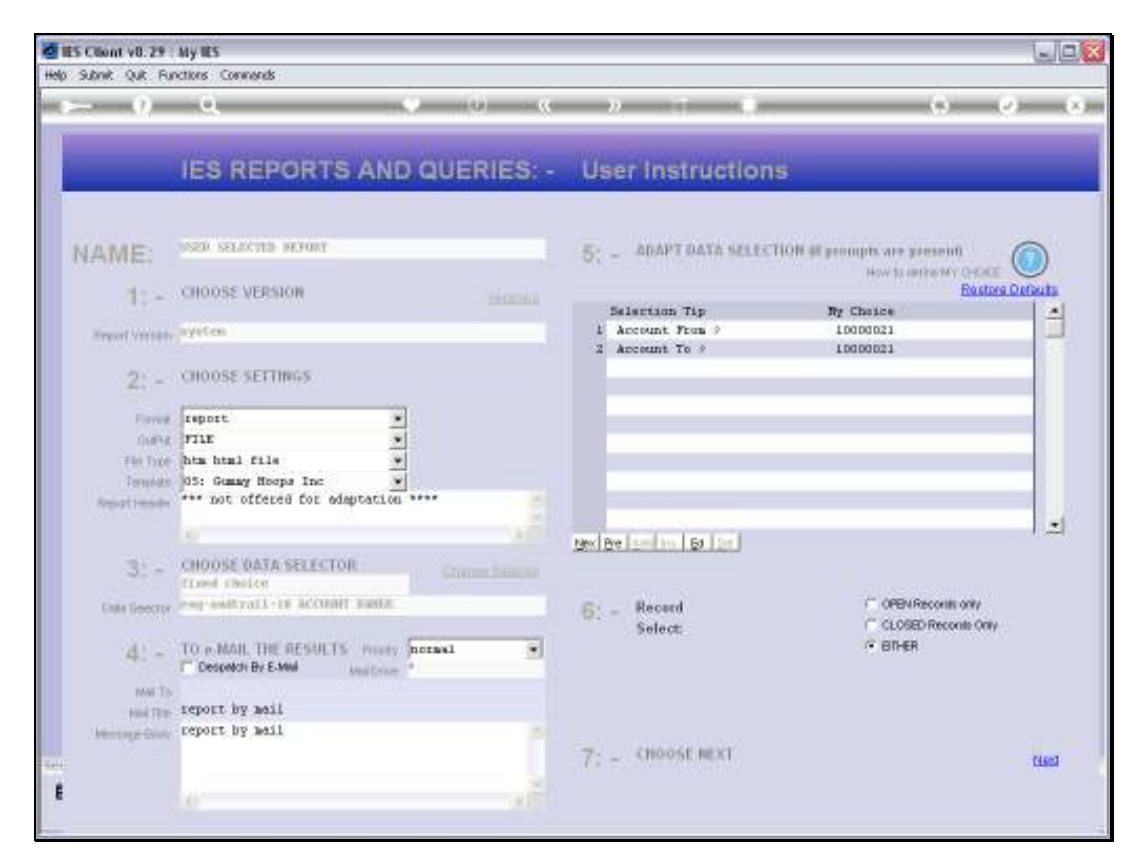

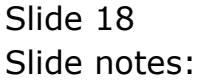

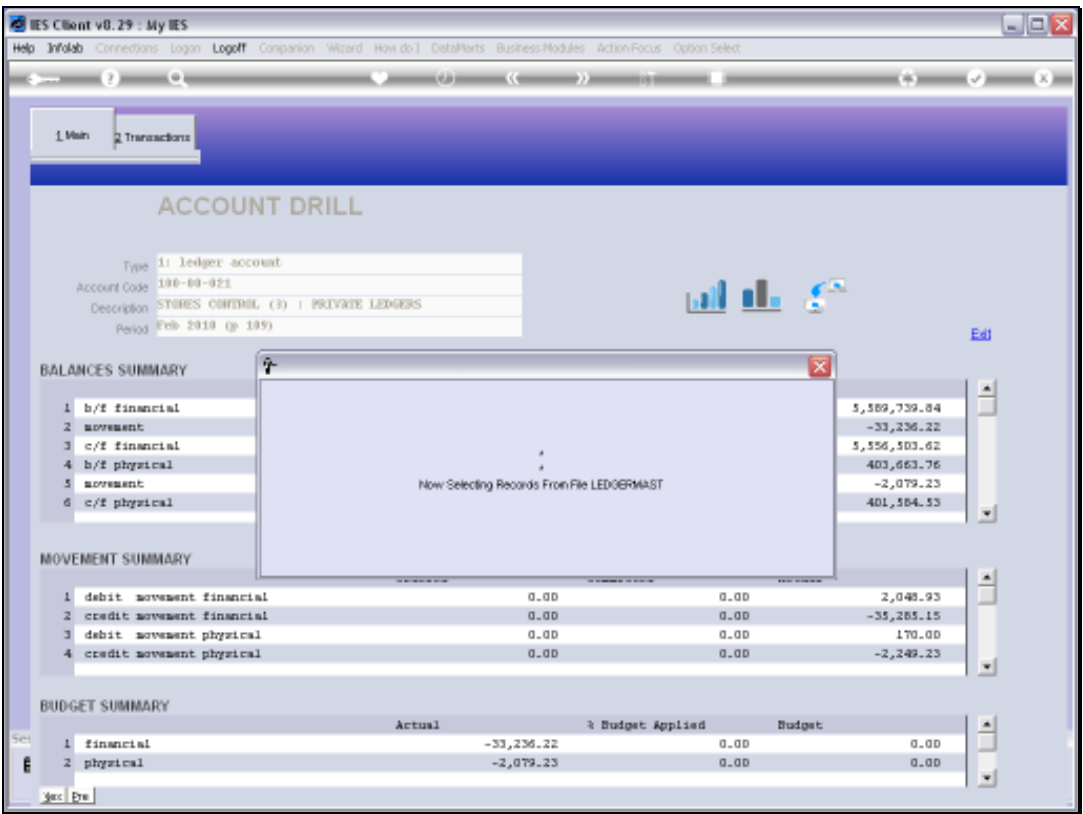

Slide 19 Slide notes:

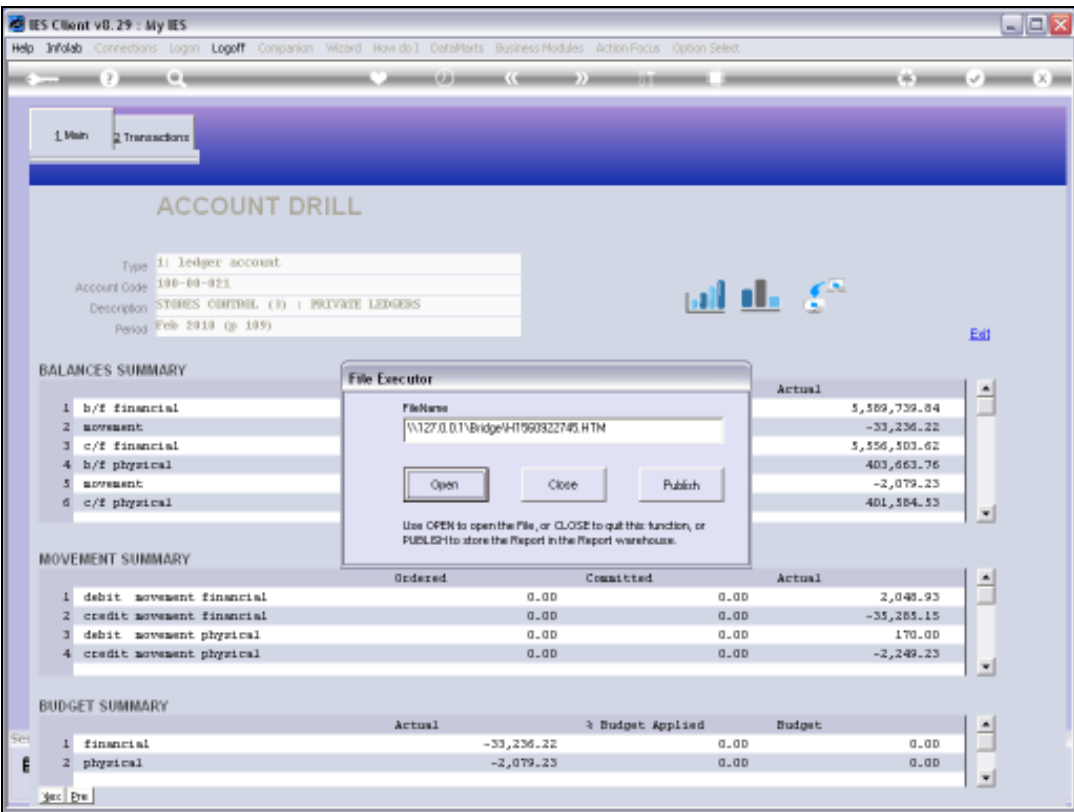

Slide 20 Slide notes:

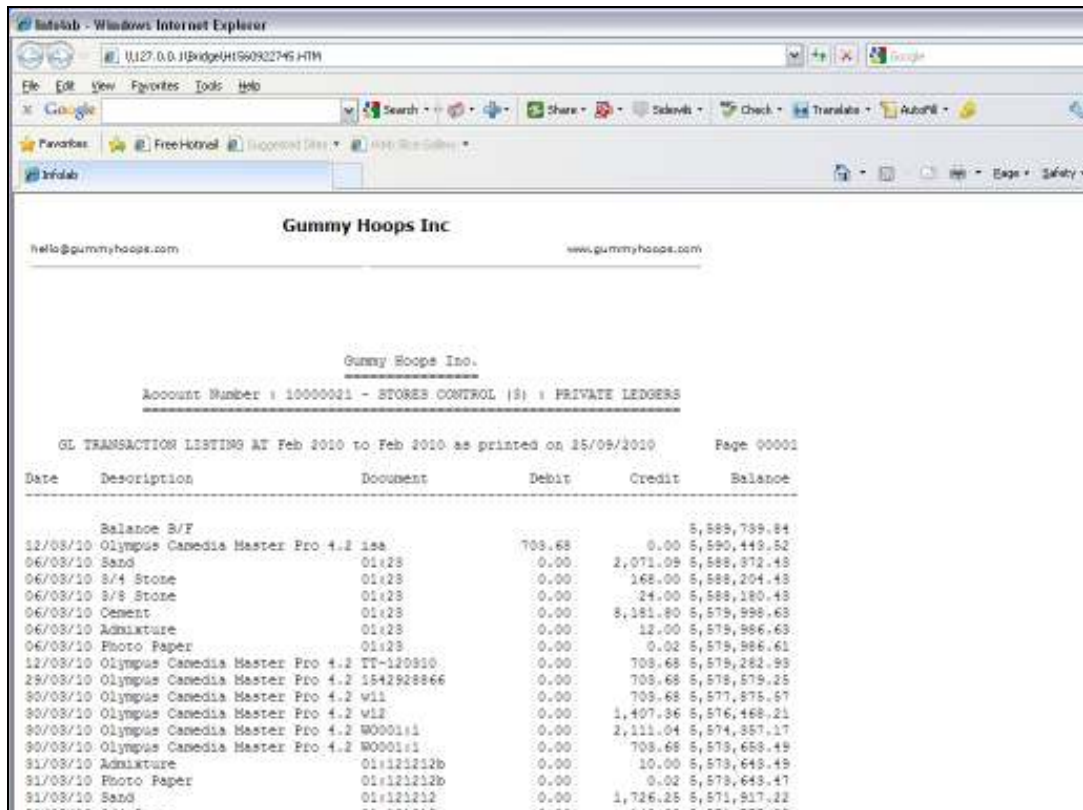

Slide notes: And this is an example of an Audit Trail print for the current Account.

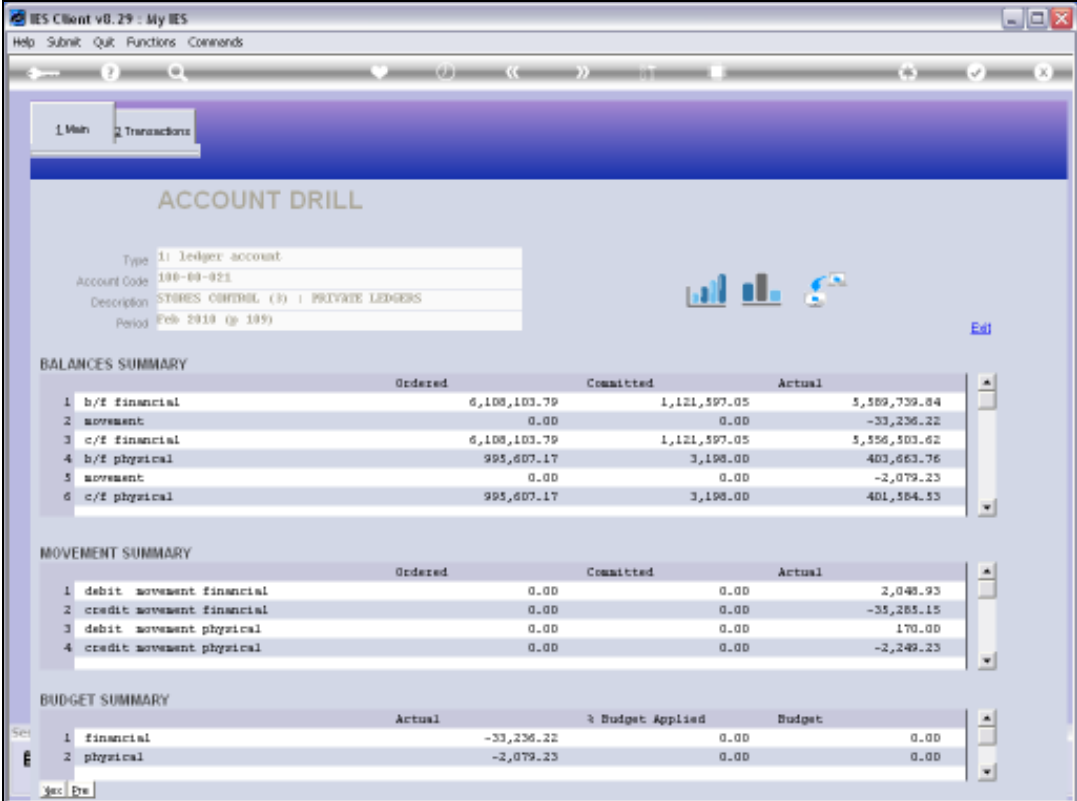

Slide 22 Slide notes:

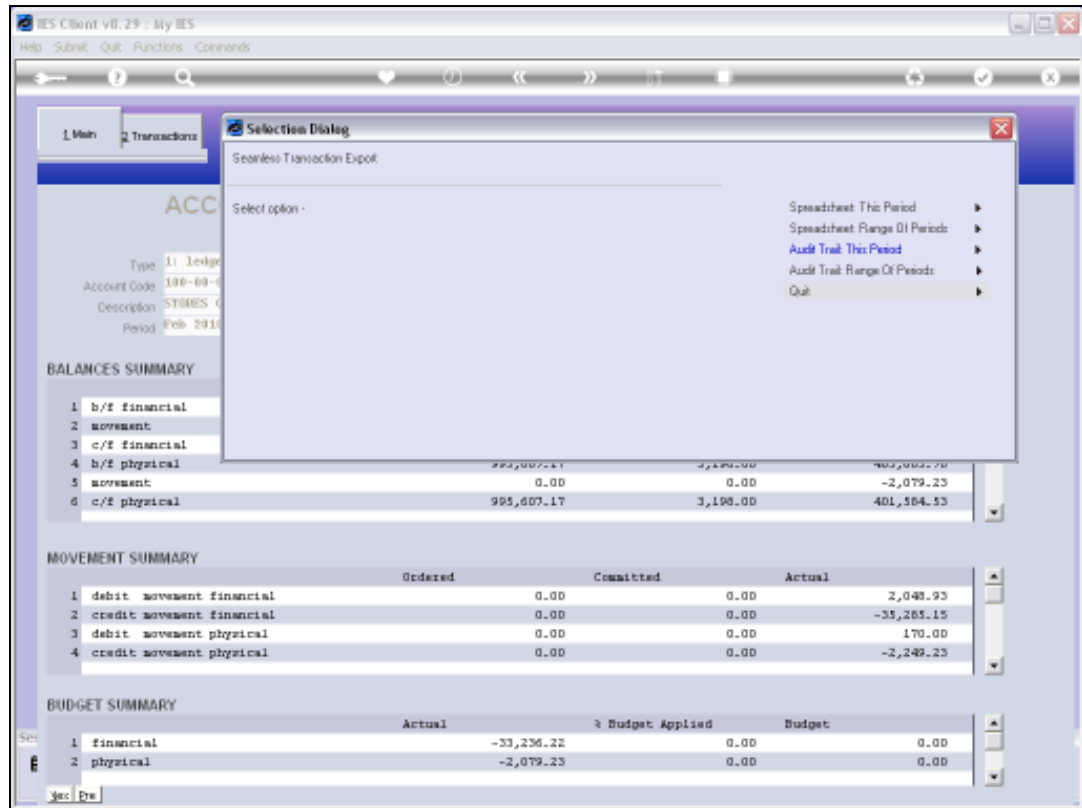

Slide notes: We may likewise choose to export Transactions to spreadsheet, either for the current Period being drilled, or else for any Period Range as we may choose to select.

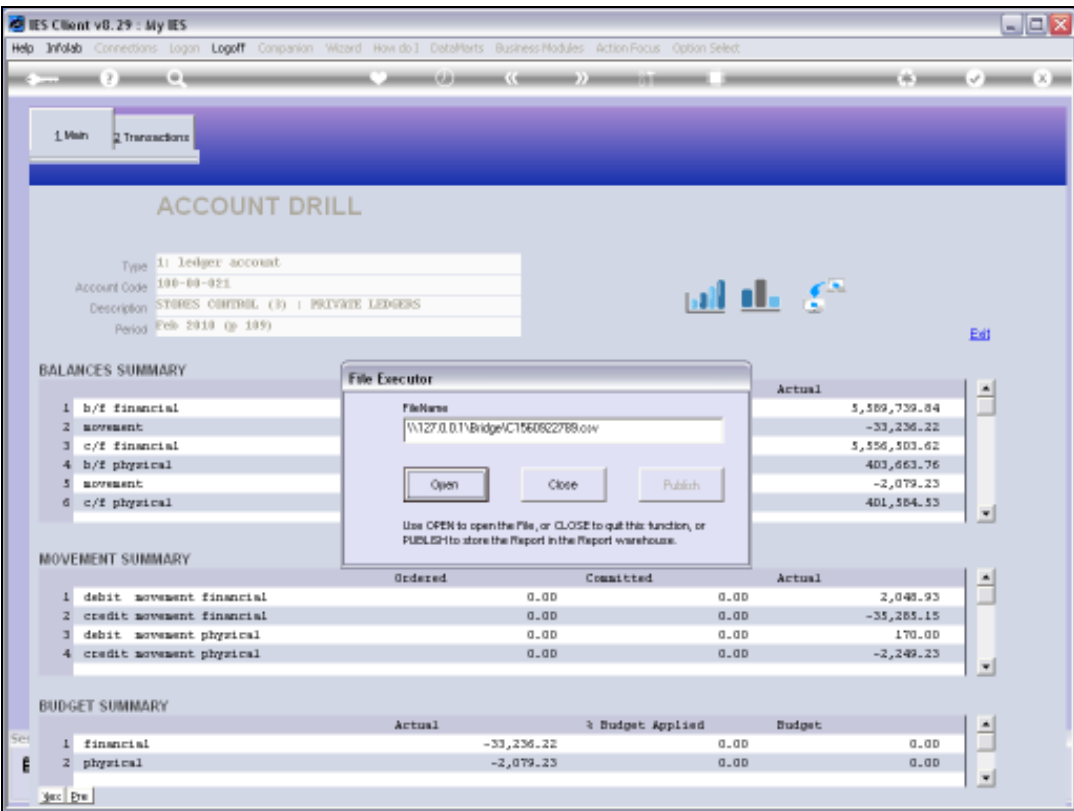

Slide 24 Slide notes:

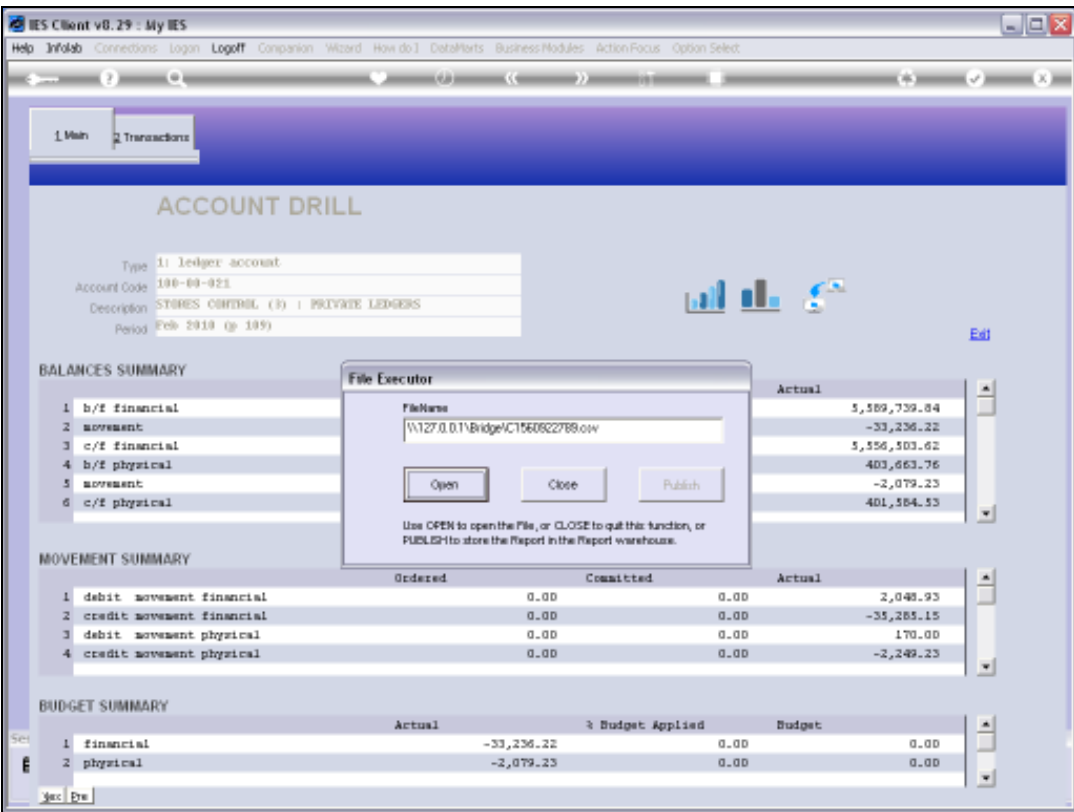

Slide 25 Slide notes:

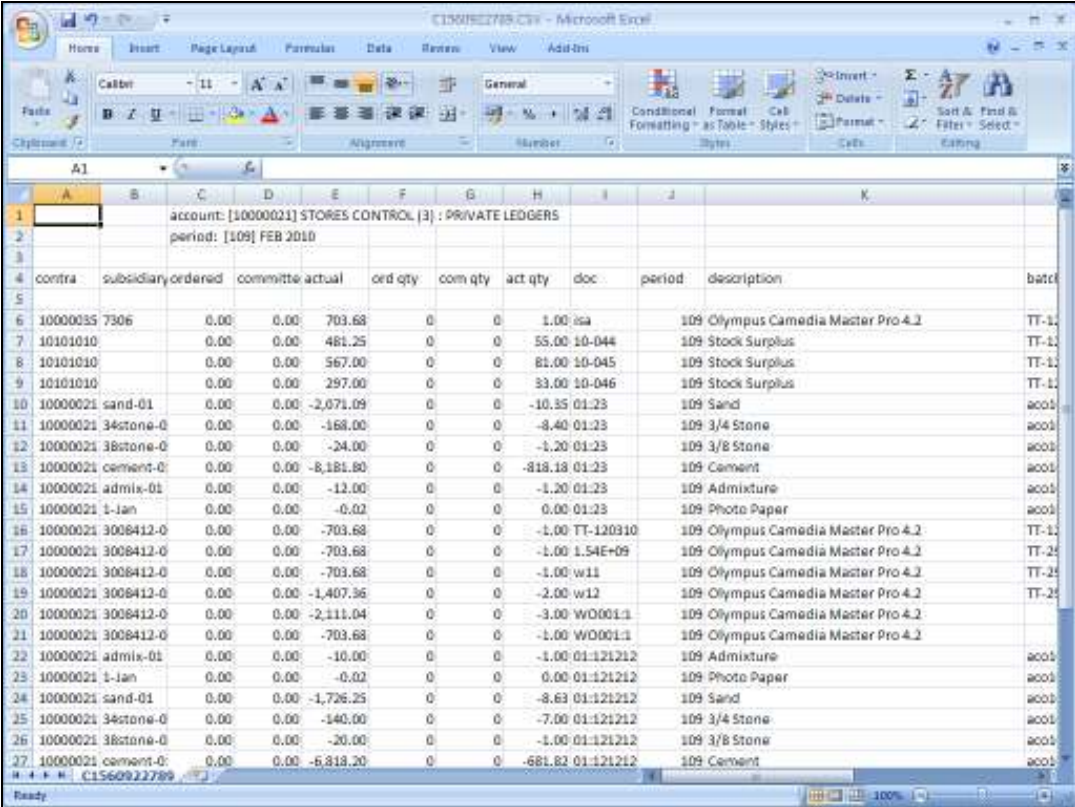

Slide notes: This is an example of the Current Period Transactions exported to spreadsheet.

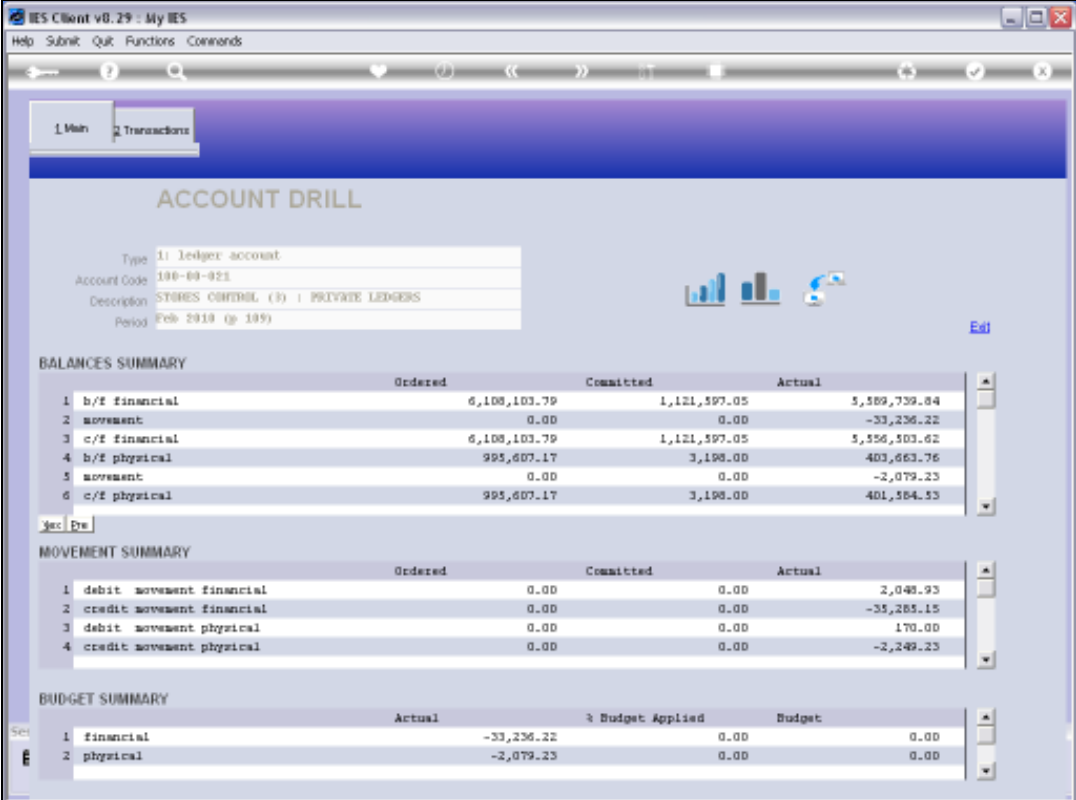

Slide notes: At the Transaction Detail screen, we can drill deeper into any Transaction for the detail.

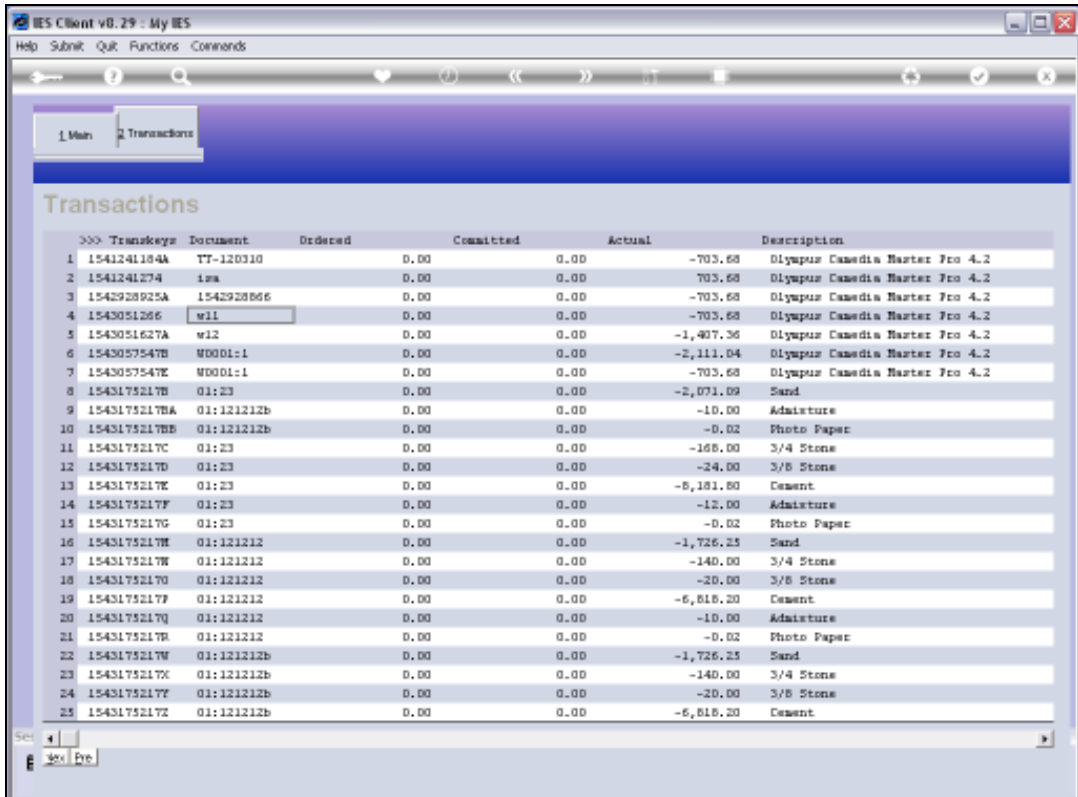

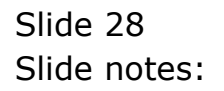

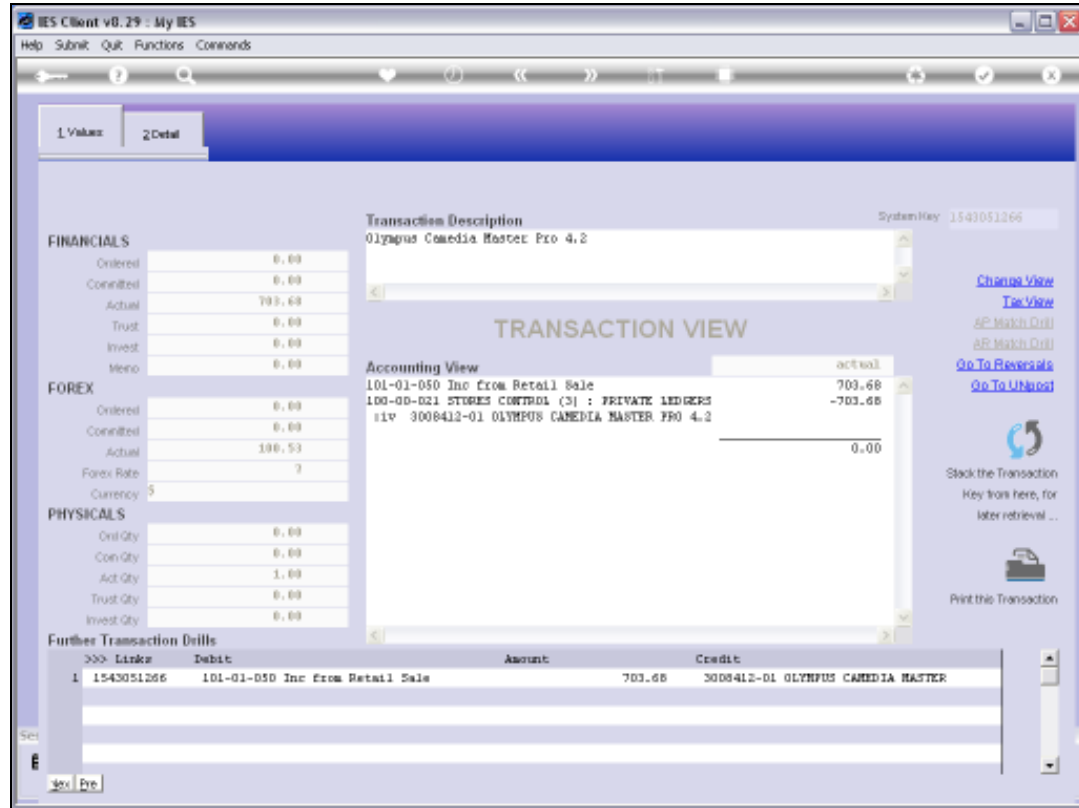

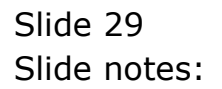

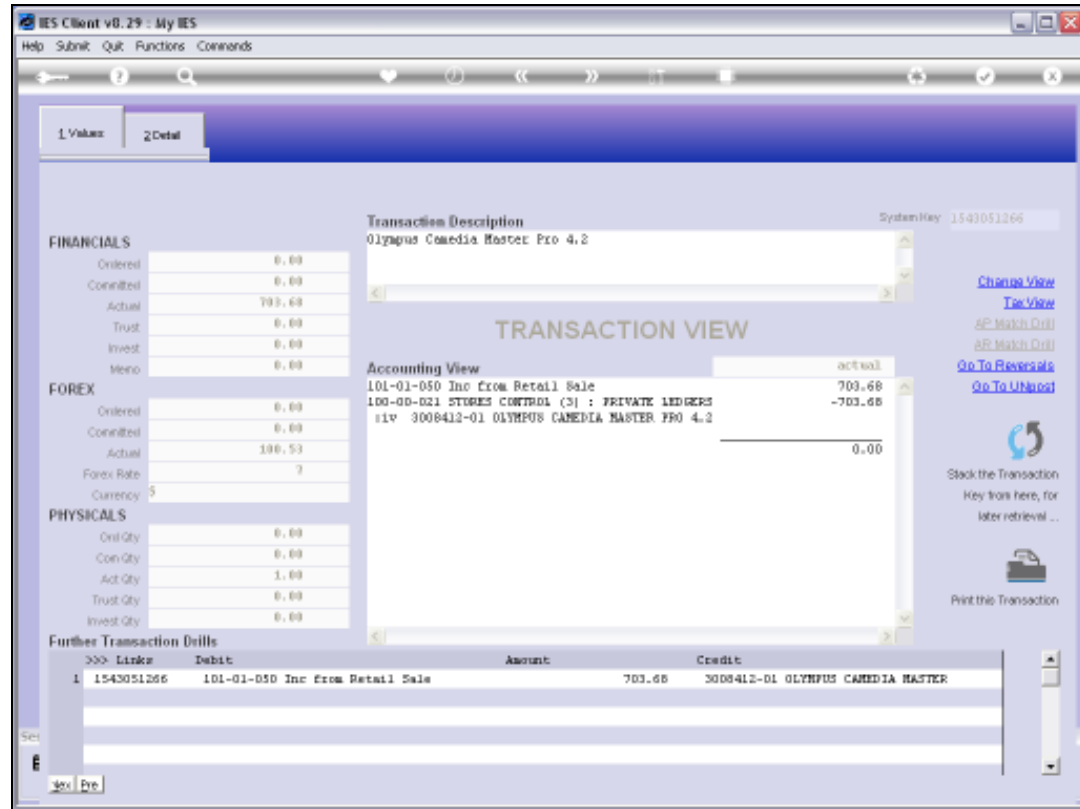

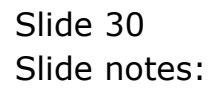

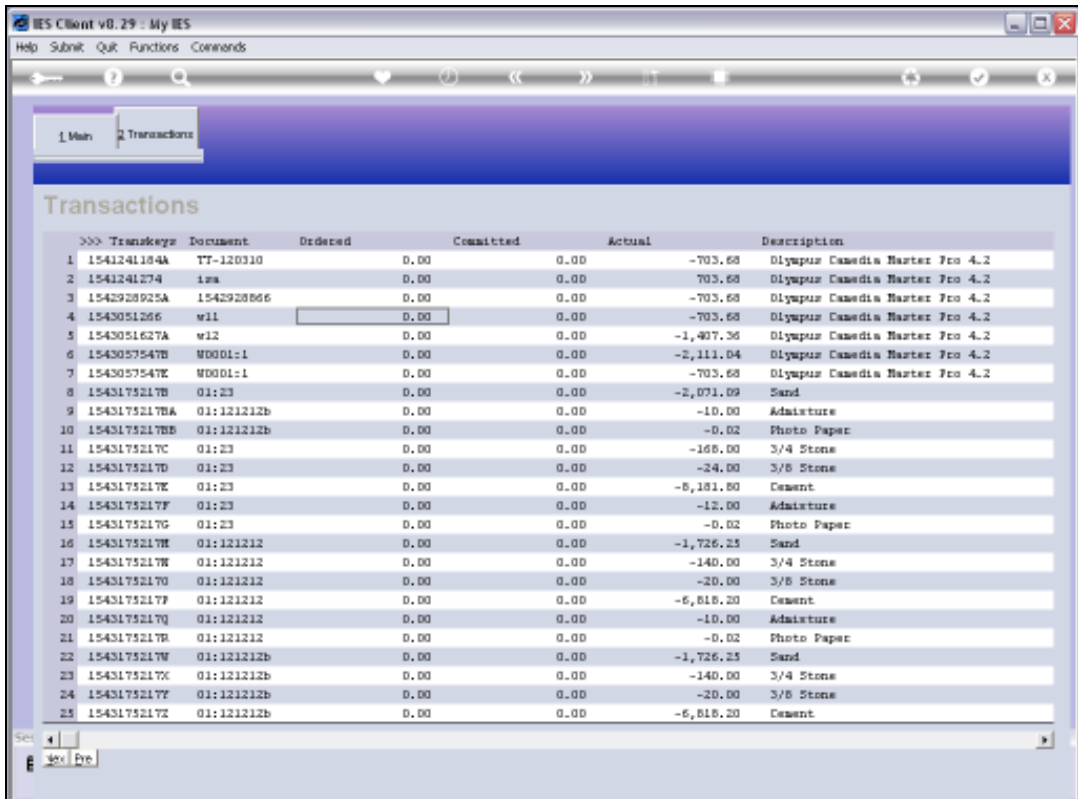

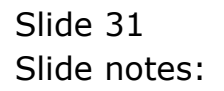

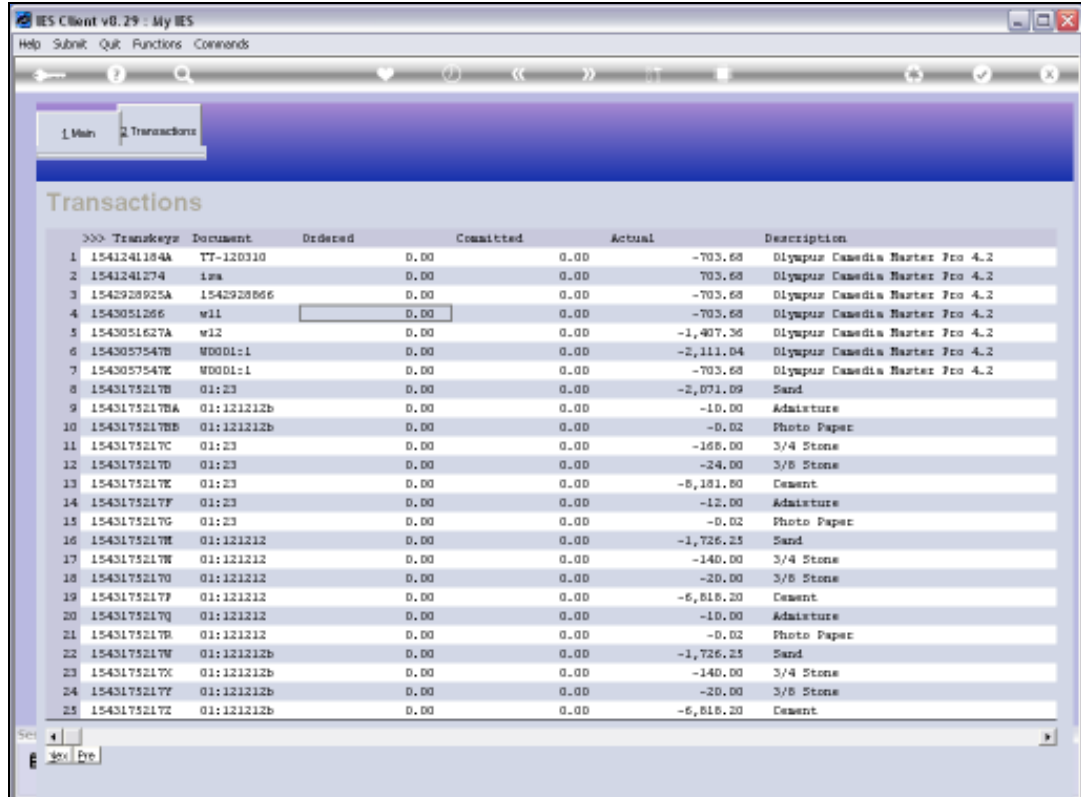

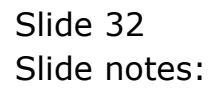

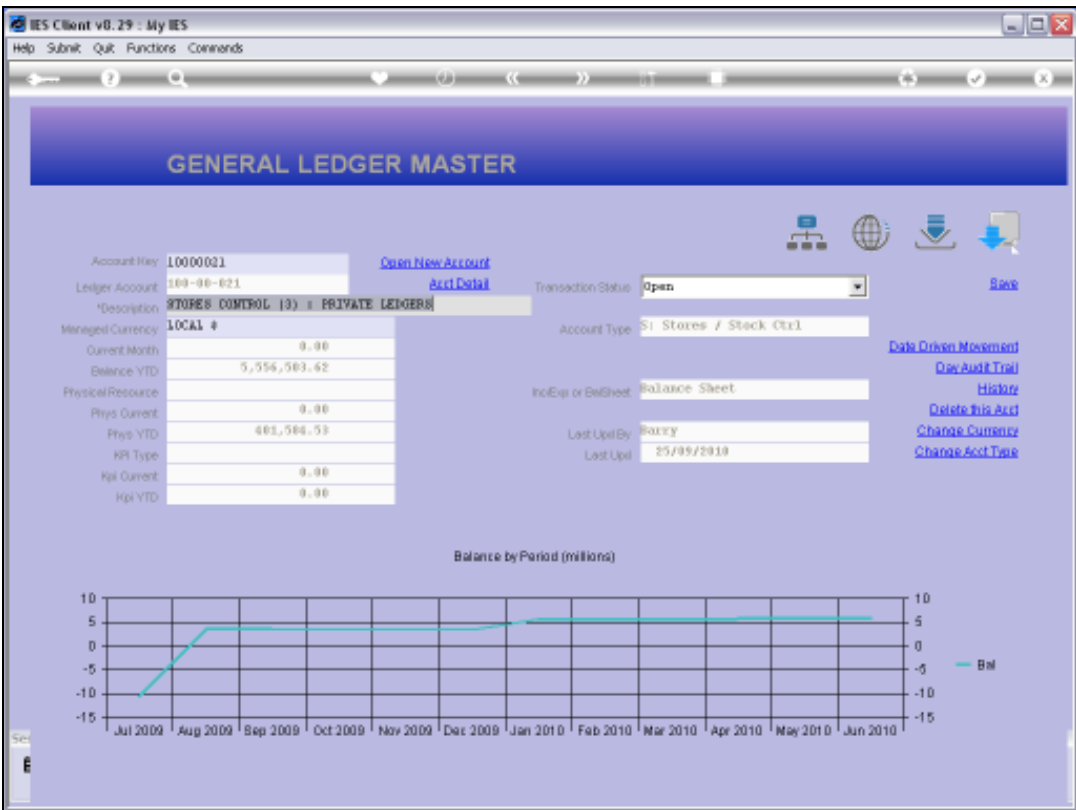

Slide notes: So we see that the standard Transaction Drill function on the GL Master screen offers easy-to-use functionality to drill into Transactions for the Account, or print them, or export them to spreadsheet.

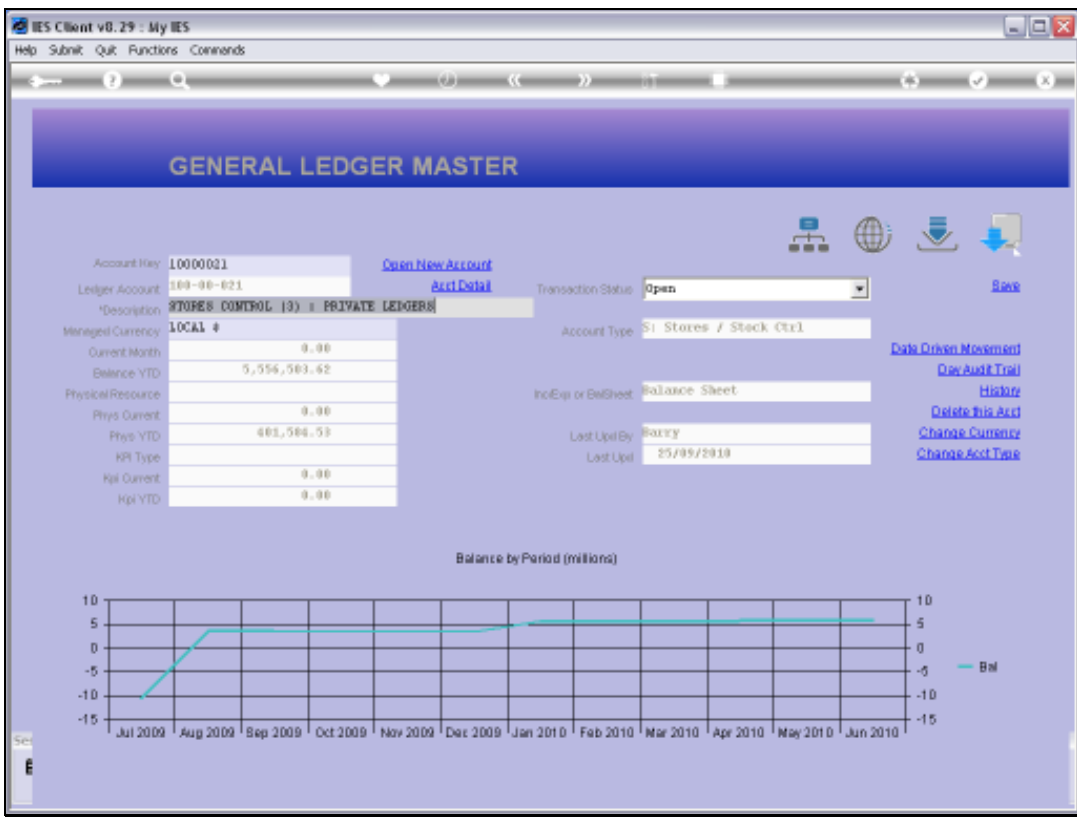

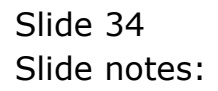